## 学外から教職員HPにアクセスし動画をダウンロードする

## **1** 長大 SSL VPN service でログイン

## [https://v-conn.nagasaki-u.ac.jp](https://v-conn.nagasaki-u.ac.jp/)

長崎大学情報通信基盤システム SSL VPN Service

**3**

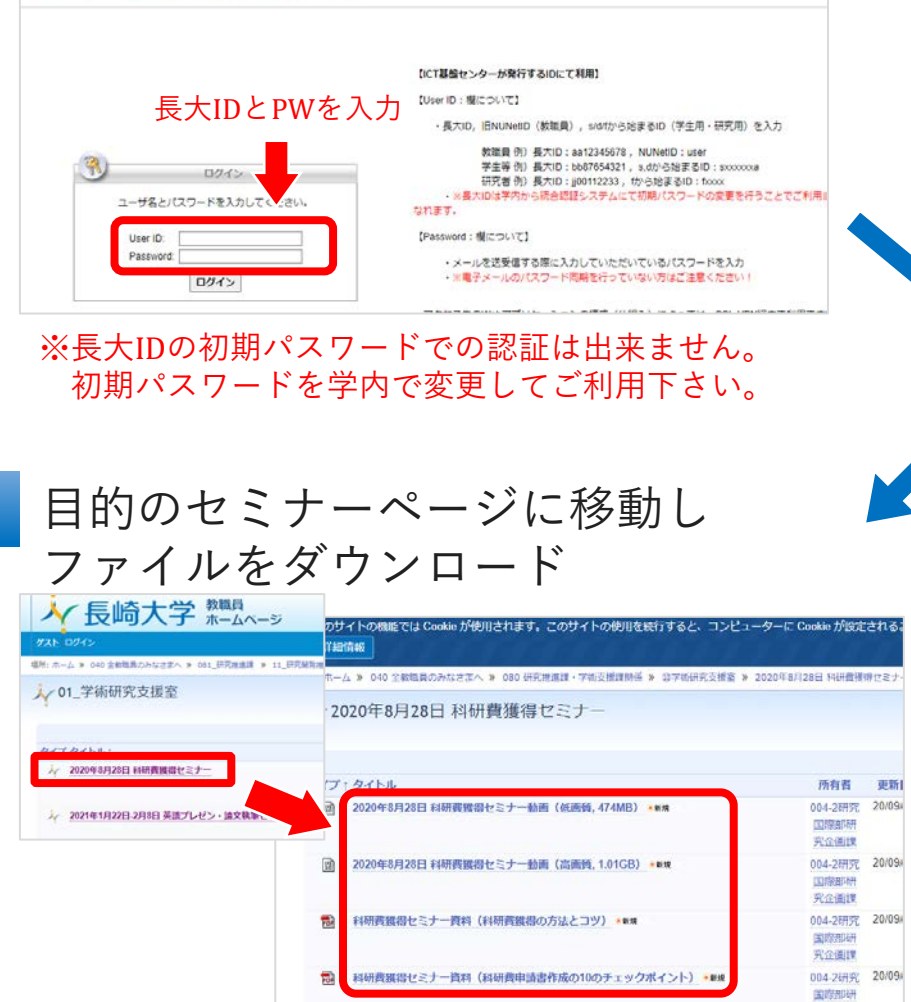

※ダウンロードできない場合は 右クリック→「名前を付けてリンク先を保存」 **2** 長大IDとPWを入力 『http://』を選択し下記URL入力後 『参照』をクリック

http://gakunai.jimu.nagasaki[u.ac.jp/globird/dsweb/View/Collection-7939](http://gakunai.jimu.nagasaki-u.ac.jp/globird/dsweb/View/Collection-7939)

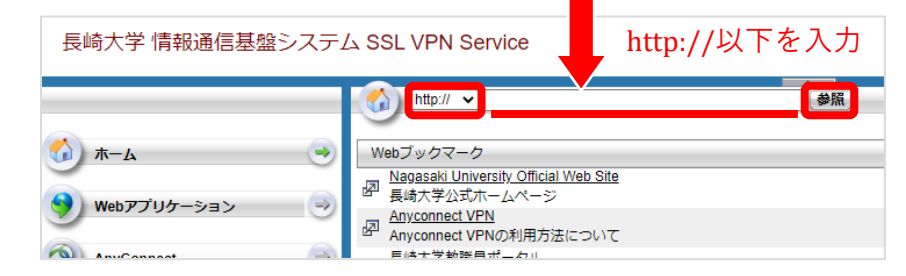

※ 直接コピーすると文字化けすることがあります。 一度リンクをクリックし、ブラウザからURLのコピー (http://は削除)をお勧めします。